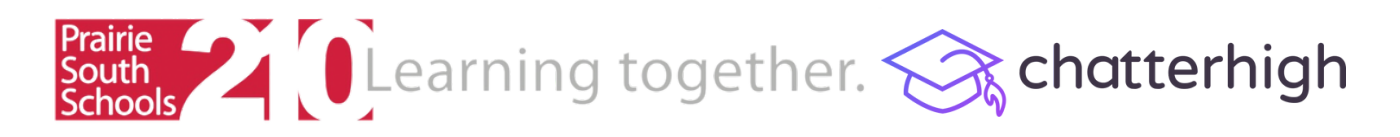

## **Getting Started**

**Step 1:** Visit [www.chatterhigh.com](https://chatterhigh.com/) and click "Create Account"

**Step 2:** Create a log-in and enter your details. Make sure to fill in all the fields (school, grade, user type).

**Step 3:** Verify your account! (You can skip this step if you sign up with Google)

**Step 4:** Complete the **Career Survey** to unlock the **Daily Quiz**. Note: You can leave any section blank and change it later.

**Step 5:** If you're quizzing as part of a class, click your name in the top right corner to find and join your class.

**Step 6:** Start quizzing! You can answer 10 questions a day in the **Daily Quiz** or check out the available **Mindful Modules**.

**Need help? email info@chatterhigh.com**